DR. ALVIN'S PUBLICATIONS

# DATA CLEANSING A EUROPEAN AUTOMOBILE DATASET

# WITH PYTHON DR. ALVIN ANG

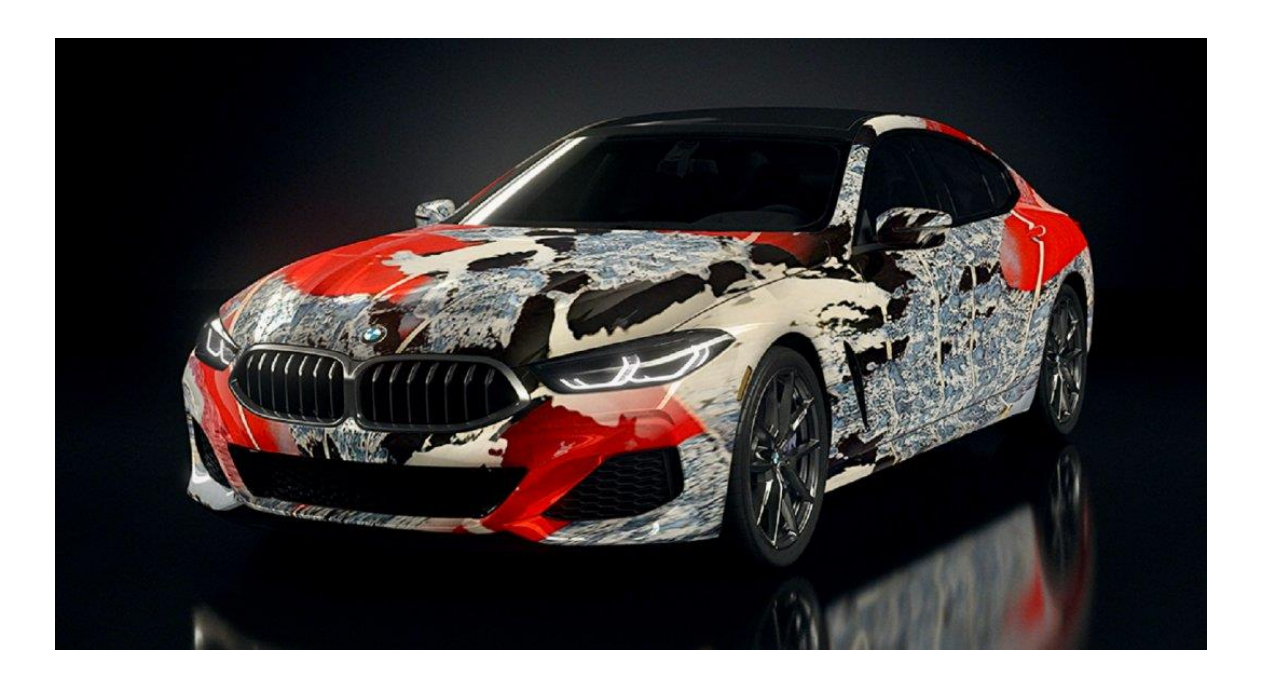

# **CONTENTS**

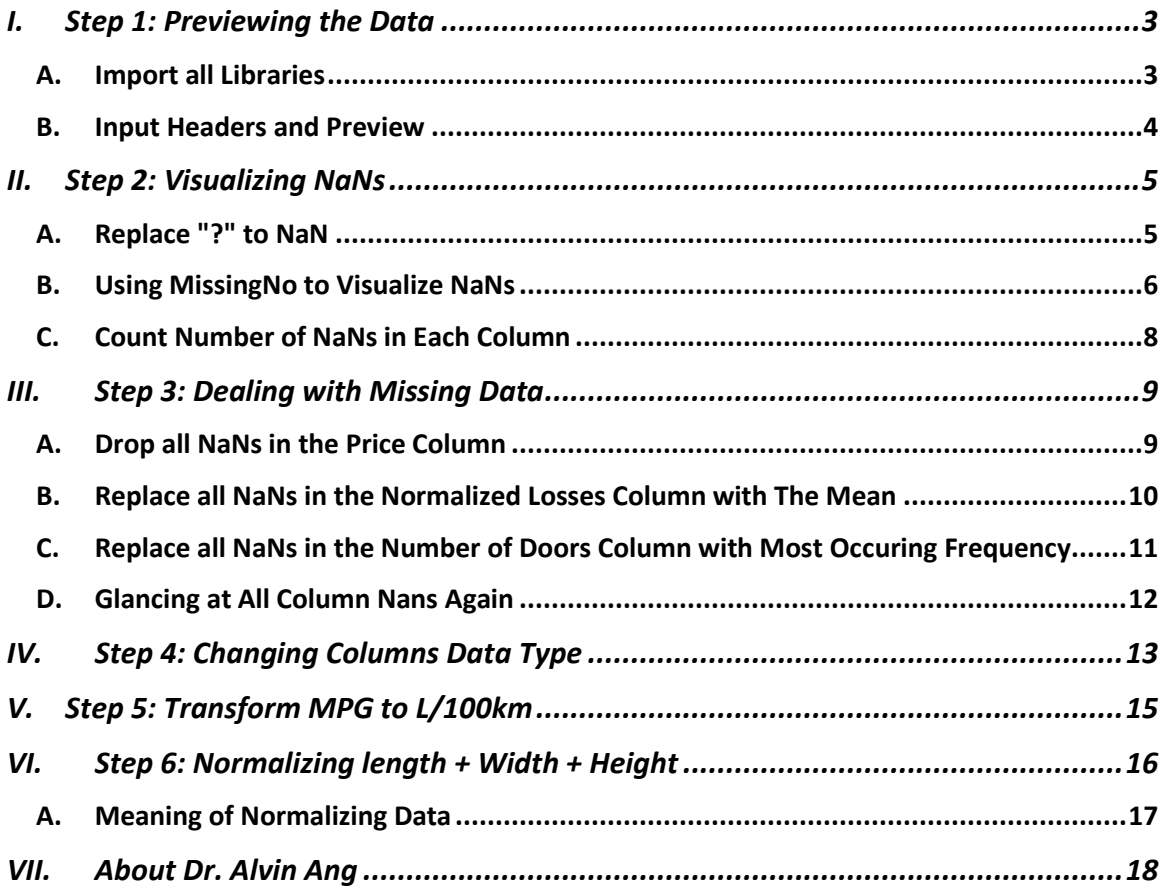

#### **I. STEP 1: PREVIEWING THE DATA**

The file is here<https://www.alvinang.sg/s/auto.csv>

[https://www.alvinang.sg/s/Data\\_Cleansing\\_a\\_European\\_Automobile\\_Dataset\\_with\\_Python\\_by\\_Dr\\_Alvin\\_Ang.ipynb](https://www.alvinang.sg/s/Data_Cleansing_a_European_Automobile_Dataset_with_Python_by_Dr_Alvin_Ang.ipynb)

Realize that there are no headers!

<span id="page-2-0"></span>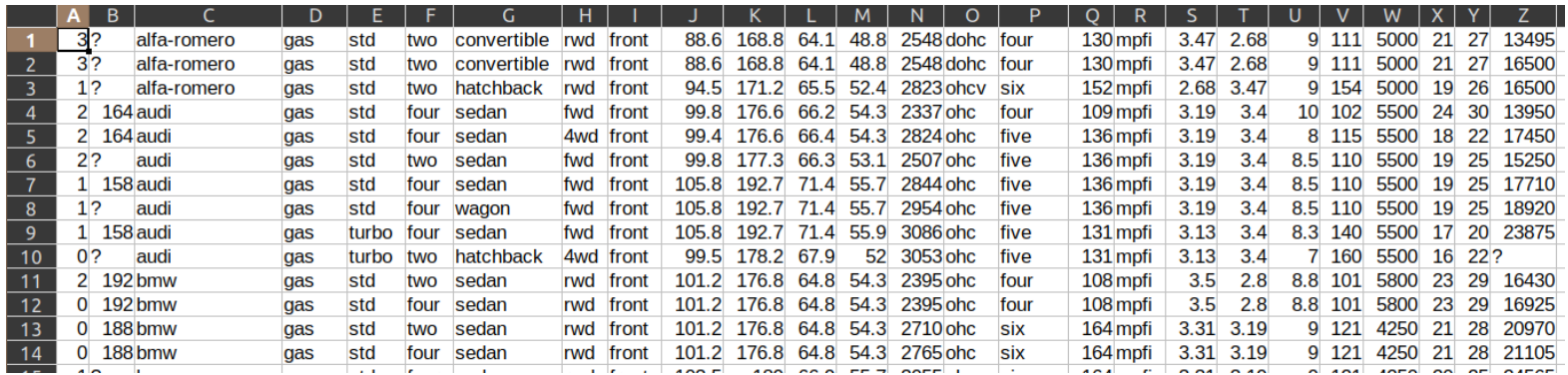

#### **A. IMPORT ALL LIBRARIES**

<span id="page-2-1"></span>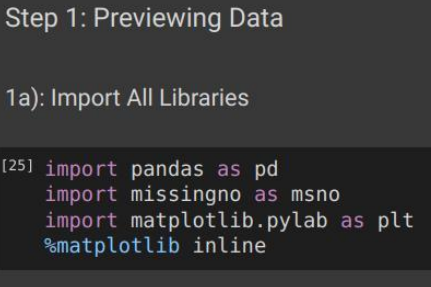

#### **B. INPUT HEADERS AND PREVIEW**

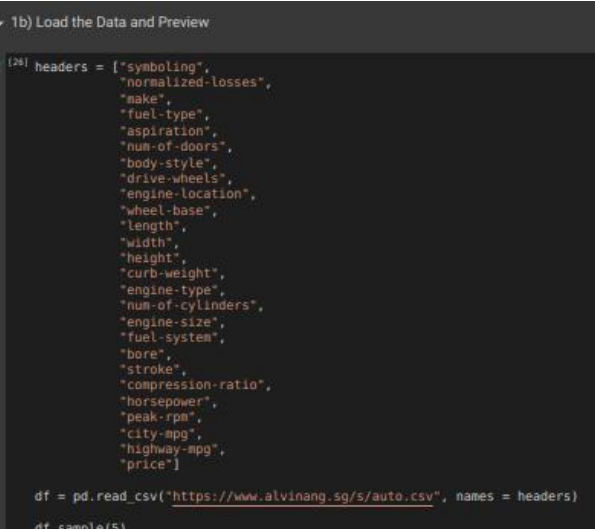

<span id="page-3-0"></span>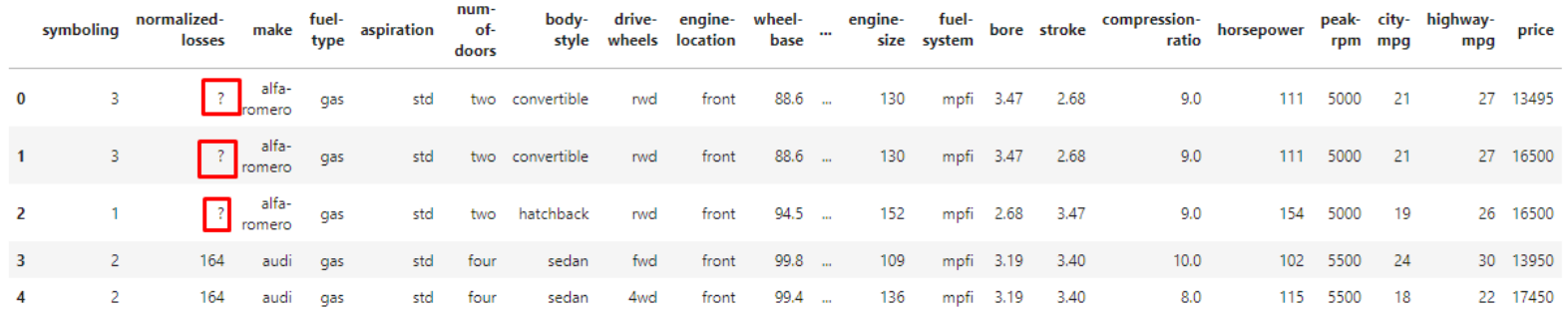

# **4 |** P A G E

**II. STEP 2: VISUALIZING NANS**

**A. REPLACE "?" TO NAN**

<span id="page-4-1"></span><span id="page-4-0"></span>2a) Replace All '?' with NaNs

[27] import numpy as np

```
# replace "?" to NaN
df.\text{replace}("?", np.nan, inplace = True)
```
df.head(5)

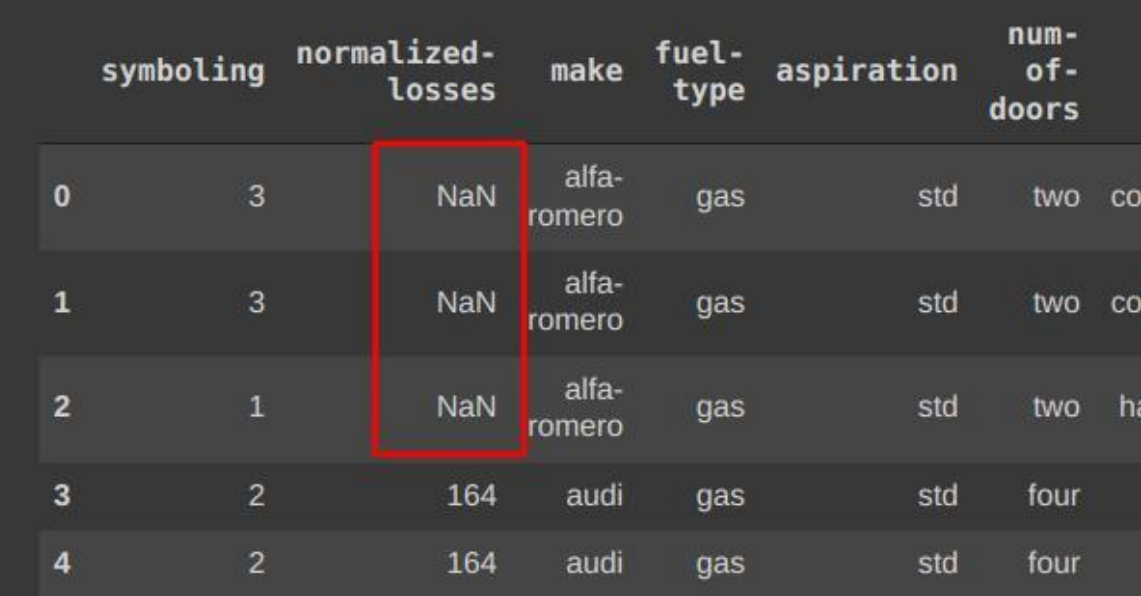

COPYRIGHTED BY DR ALVIN ANG WWW.ALVINANG.SG

<span id="page-5-0"></span>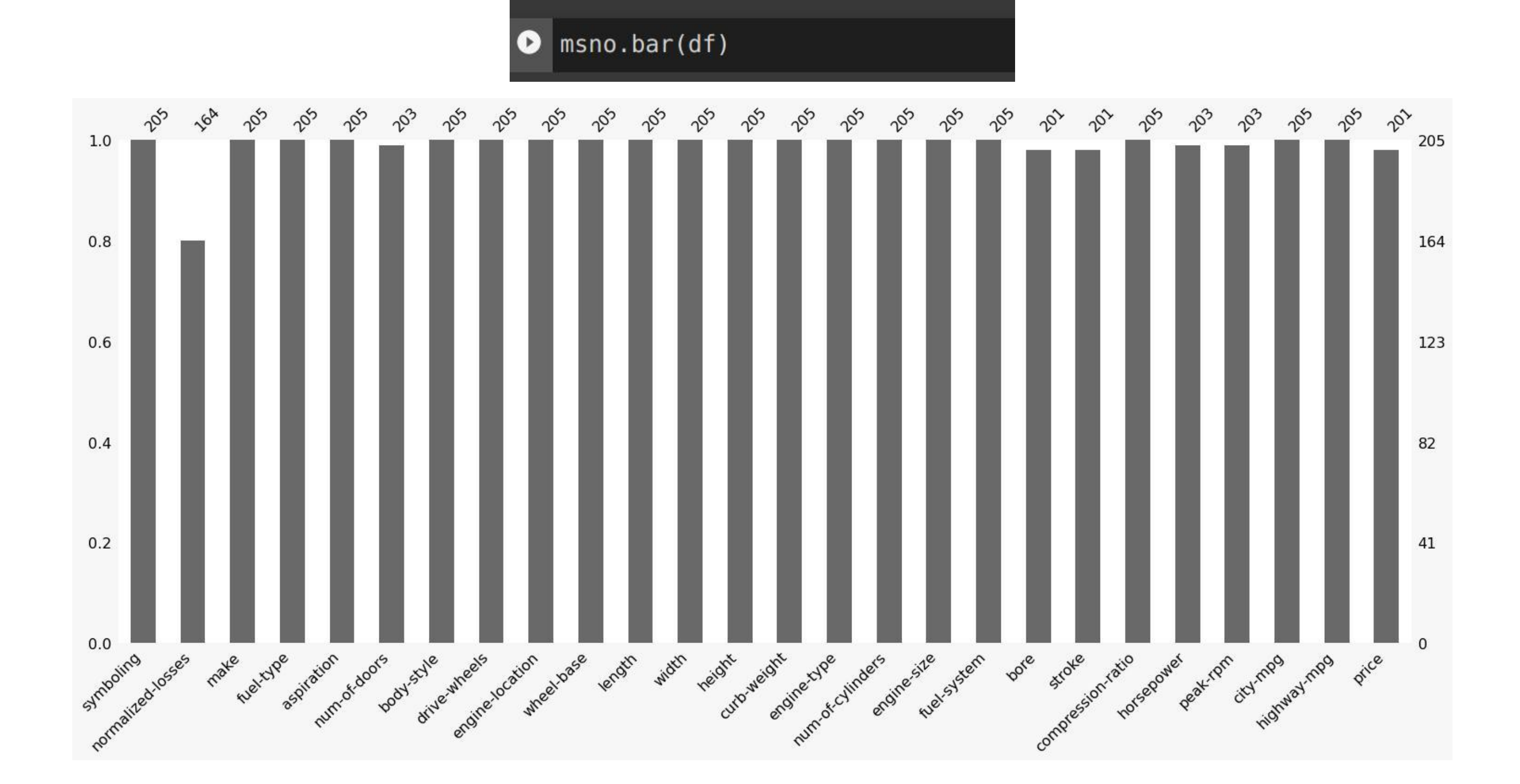

**B. USING MISSINGNO TO VISUALIZE NANS**

2b) Using MissingNo to Visualize NaNs

# msno.matrix(df)  $\blacktriangleright$

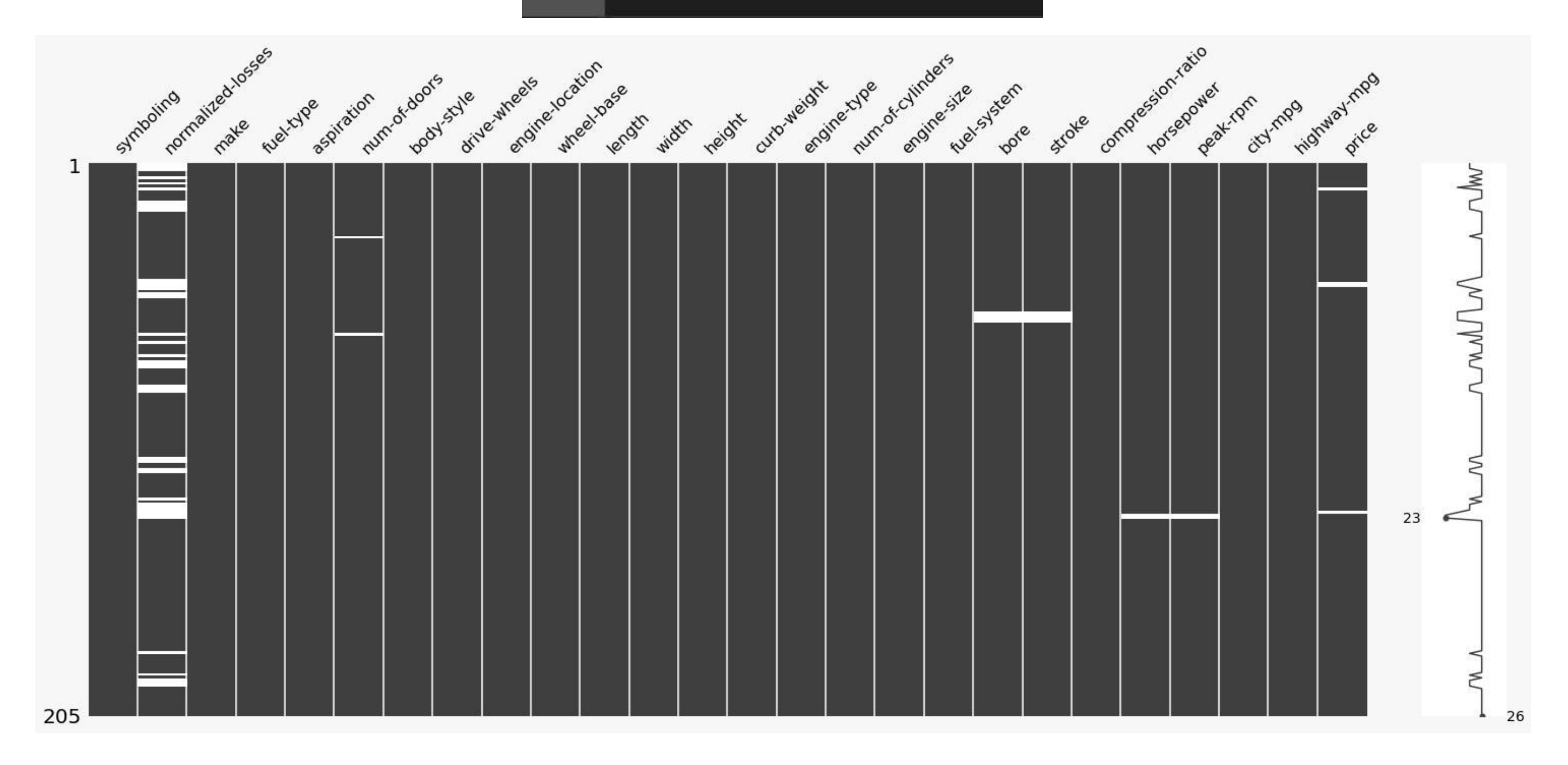

#### **C. COUNT NUMBER OF NANS IN EACH COLUMN**

## <span id="page-7-0"></span>2c) Count Number of NaNs in Each Column

```
[30] missing data = df.isnull()
```

```
[31] for column in missing data.columns.values.tolist():
     print(column)
     print(missing_data[column].value_counts())
     print("")...
```

```
symboling
False 205
Name: symboling, dtype: int64
normalized-losses
False 164
True
       41
Name: normalized-losses, dtype: int64
make
False 205
Name: make, dtype: int64
fuel-type
False 205
Name: fuel-type, dtype: int64
aspiration
False
       205
Name: aspiration, dtype: int64
```
- Conclusion:
- 1. "normalized-losses": 41 missing data
- 2. "num-of-doors": 2 missing data
- 3. "bore": 4 missing data
- 4. "stroke" : 4 missing data
- 5. "horsepower": 2 missing data
- 6. "peak-rpm": 2 missing data
- 7. "price": 4 missing data

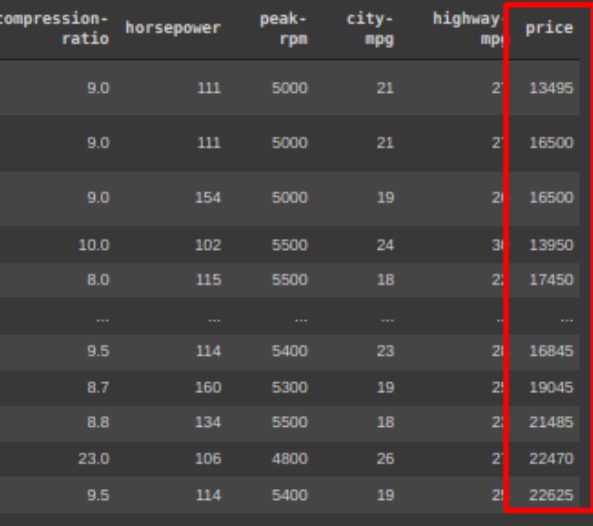

#### **III. STEP 3: DEALING WITH MISSING DATA**

**A. DROP ALL NANS IN THE PRICE COLUMN**

<span id="page-8-1"></span><span id="page-8-0"></span>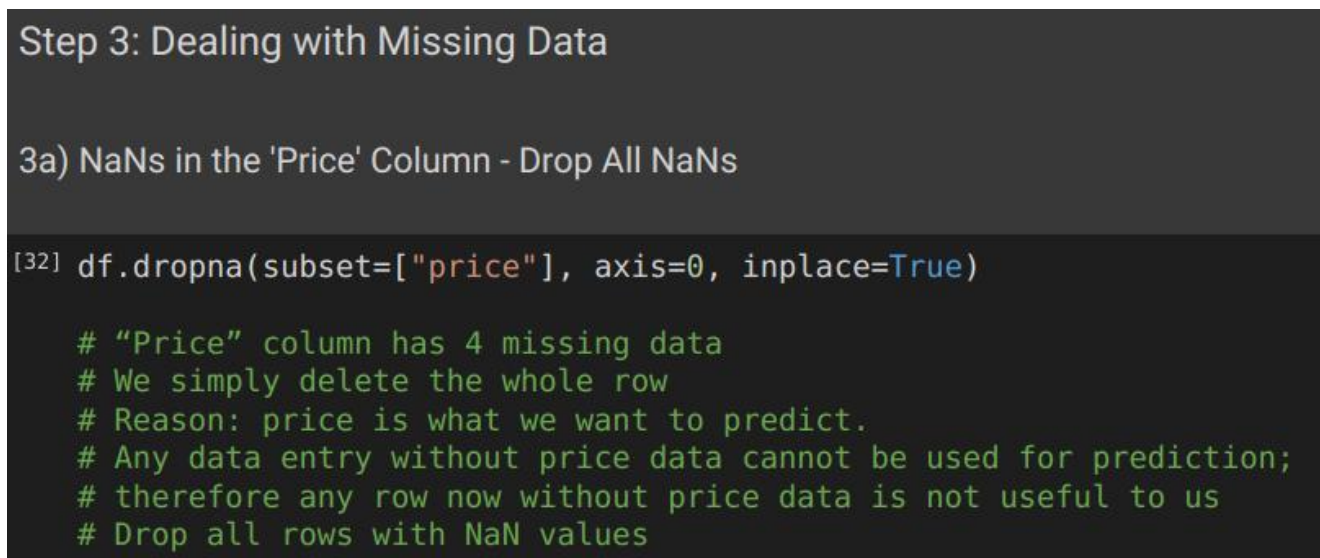

• Finally, we have dropped all rows with missing values (in the 'price' column).

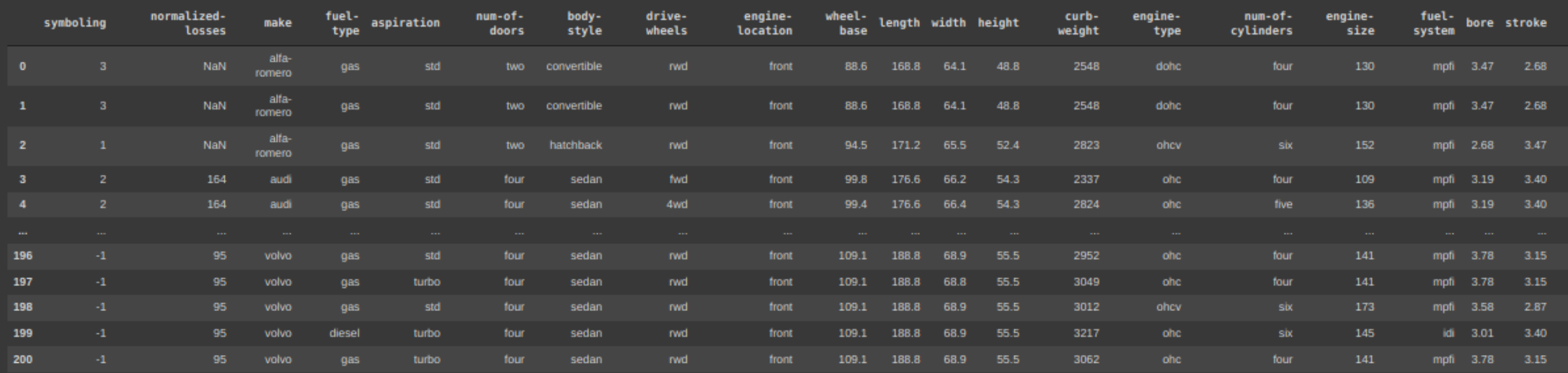

# $\left| \begin{smallmatrix} 1331 & d \end{smallmatrix} \right|$  reset\_index(drop=True, inplace=True)

# Reset the index because we dropped the rows

**10 |** P A G E

COPYRIGHTED BY DR ALVIN ANG WWW.ALVINANG.SG

#### **B. REPLACE ALL NANS IN THE NORMALIZED LOSSES COLUMN WITH THE MEAN**

3b) NaNs in 'Normalized Losses' Column - Replace with Mean

 $|^{[34]}$  avg = df["normalized-losses"].astype("float").mean(axis=0)

print("Average of Normalized-Losses Column:", avg)

Average of Normalized-Losses Column: 122.0

[35] df["normalized-losses"].replace(np.nan, avg, inplace=True)

<span id="page-9-0"></span>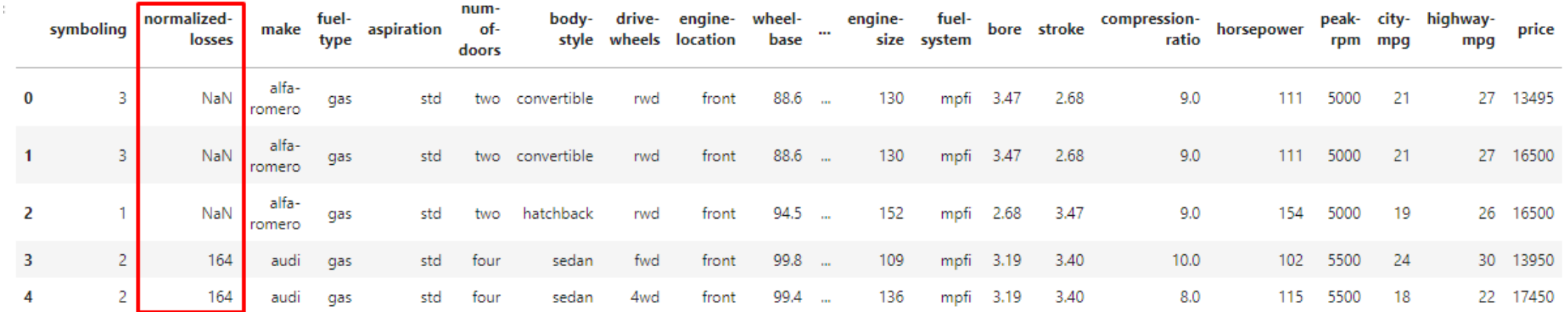

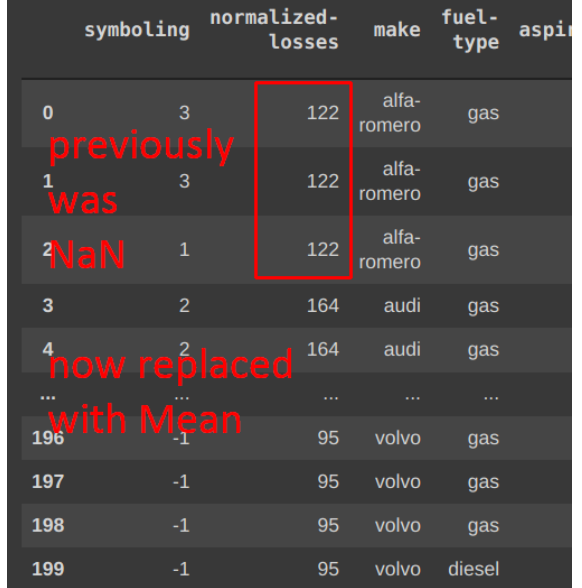

#### **C. REPLACE ALL NANS IN THE NUMBER OF DOORS COLUMN WITH MOST OCCURING FREQUENCY**

<span id="page-10-0"></span>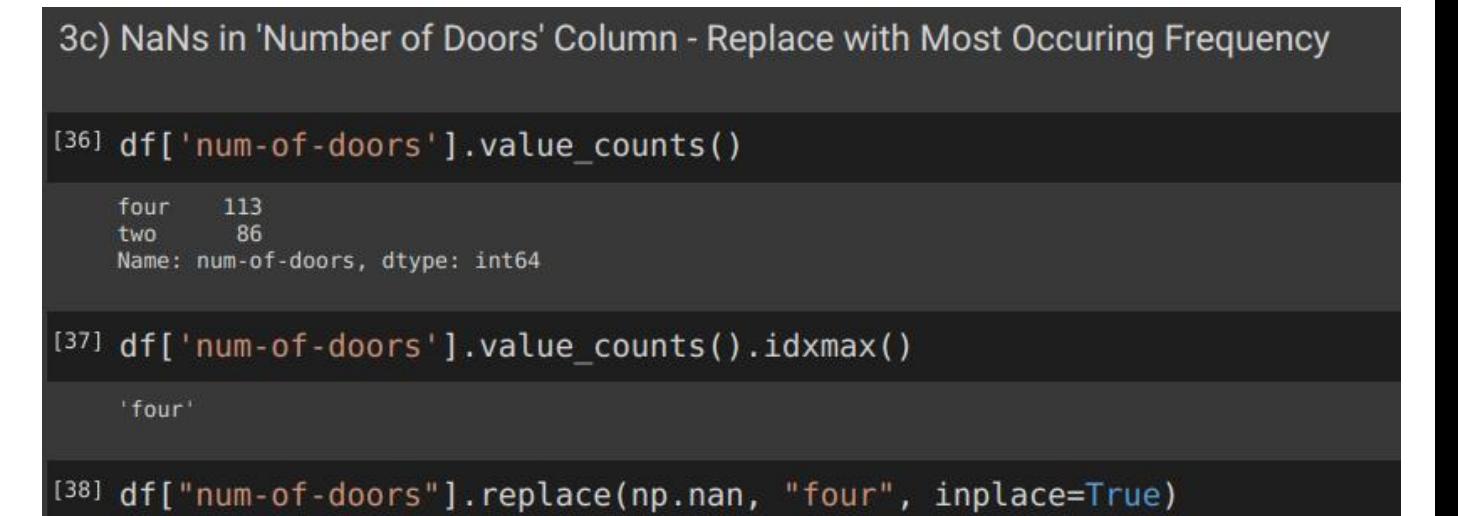

We see that the Most Frequently Occuring is Four Doors.

We replace all NaNs in that column to "Four" doors.

**D. GLANCING AT ALL COLUMN NANS AGAIN**

3d) Glancing at All Columns NaNs

 $\left| \begin{smallmatrix} 1391 \end{smallmatrix} \right|$  msno.matrix(df)

#finally you see no more NaNs

<span id="page-11-0"></span>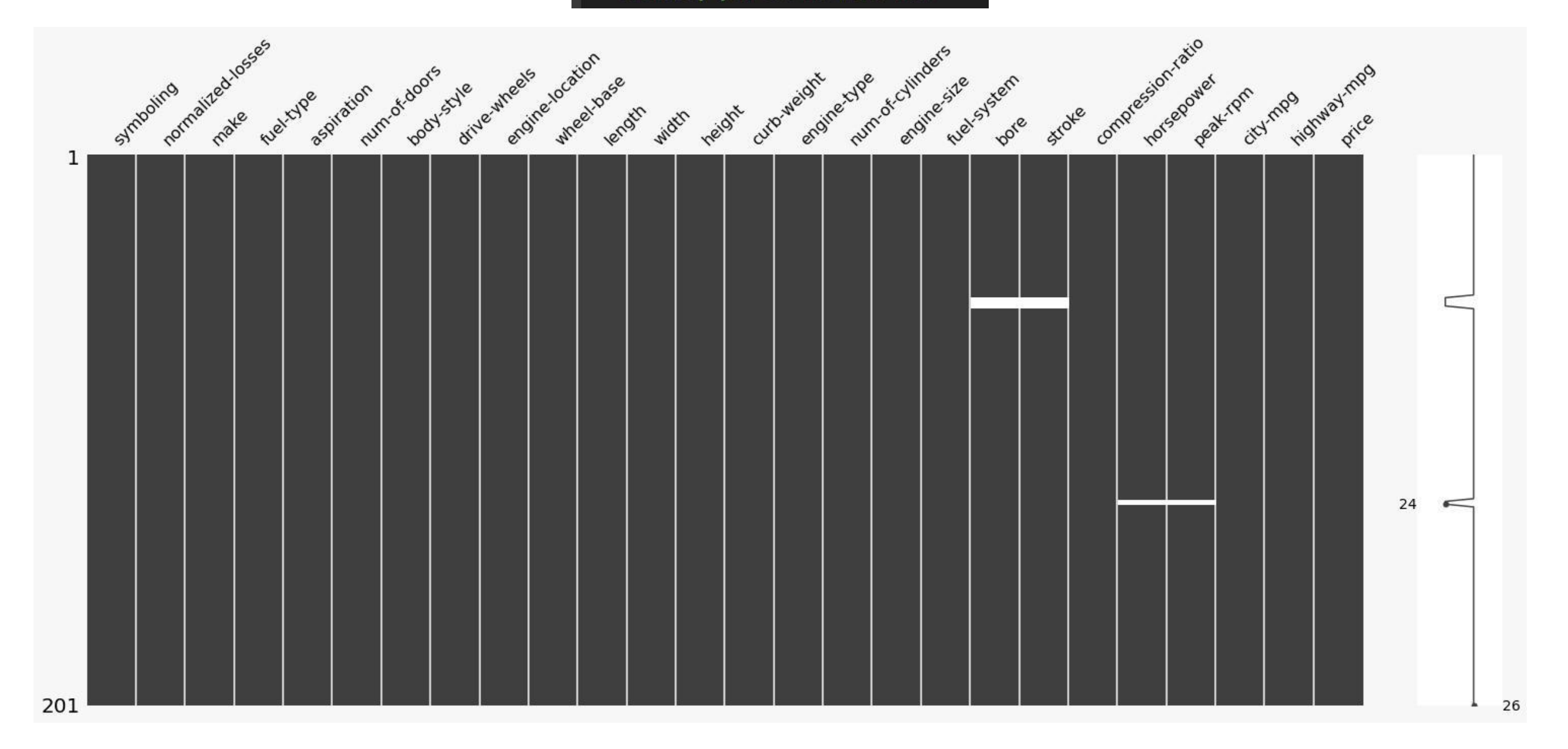

<span id="page-12-0"></span>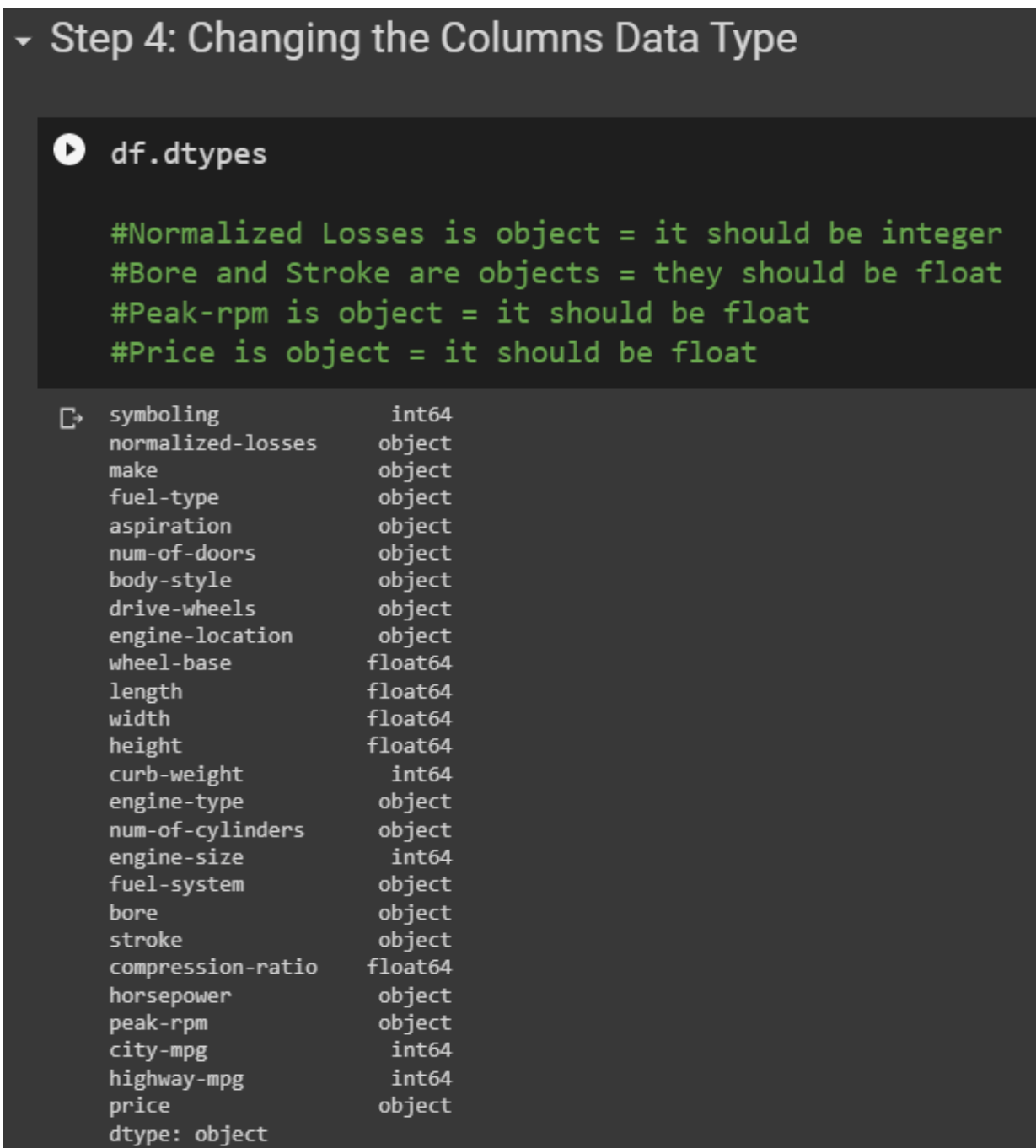

### **13 |** P A G E

[] df[["normalized-losses"]] = df[["normalized-losses"]].astype("int") df[["bore", "stroke"]] = df[["bore", "stroke"]].astype("float") df[["peak-rpm"]] = df[["peak-rpm"]].astype("float")  $df[["price"] = df[["price"]].astype("float")$ 

<span id="page-14-0"></span>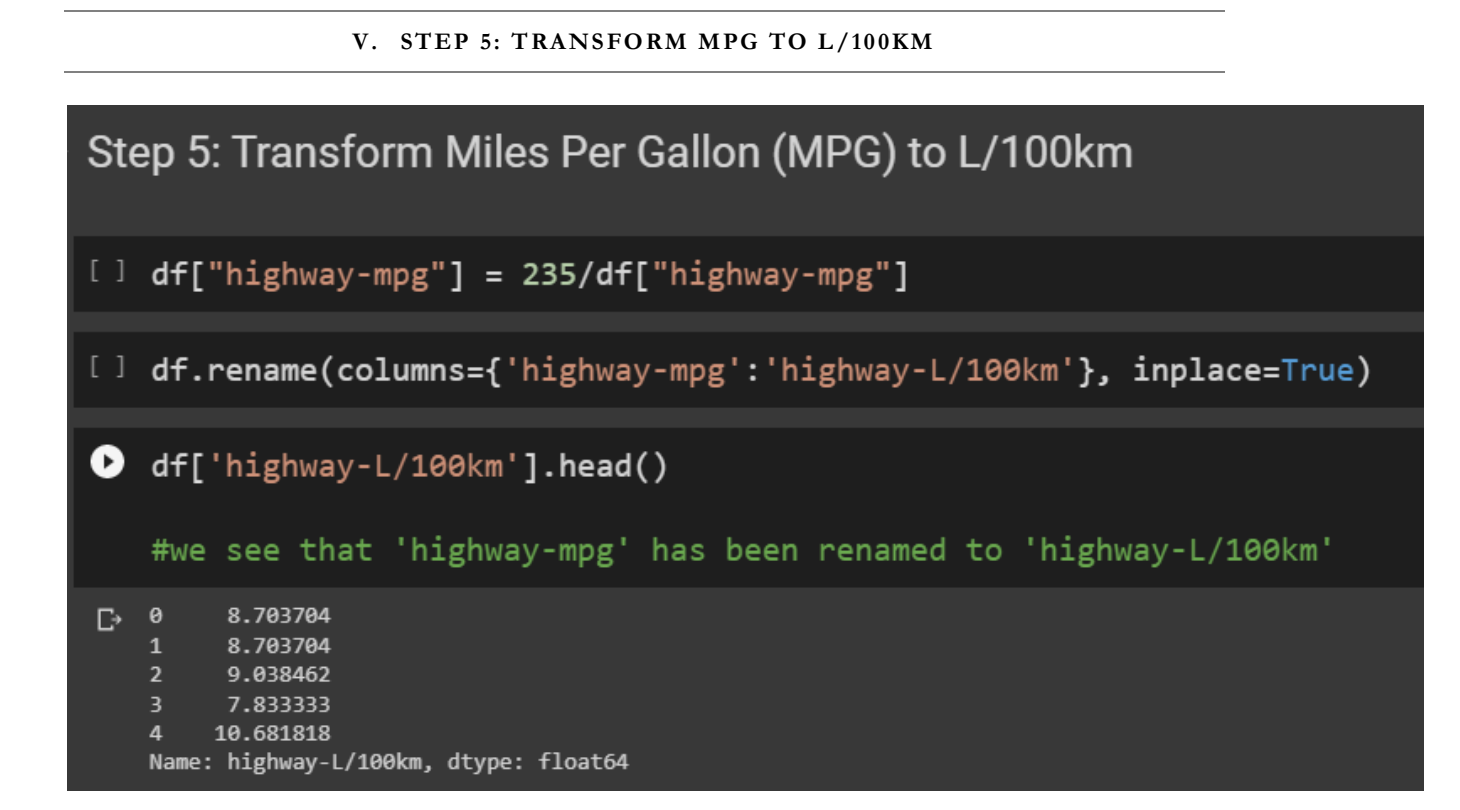

### **15 |** P A G E

<span id="page-15-0"></span>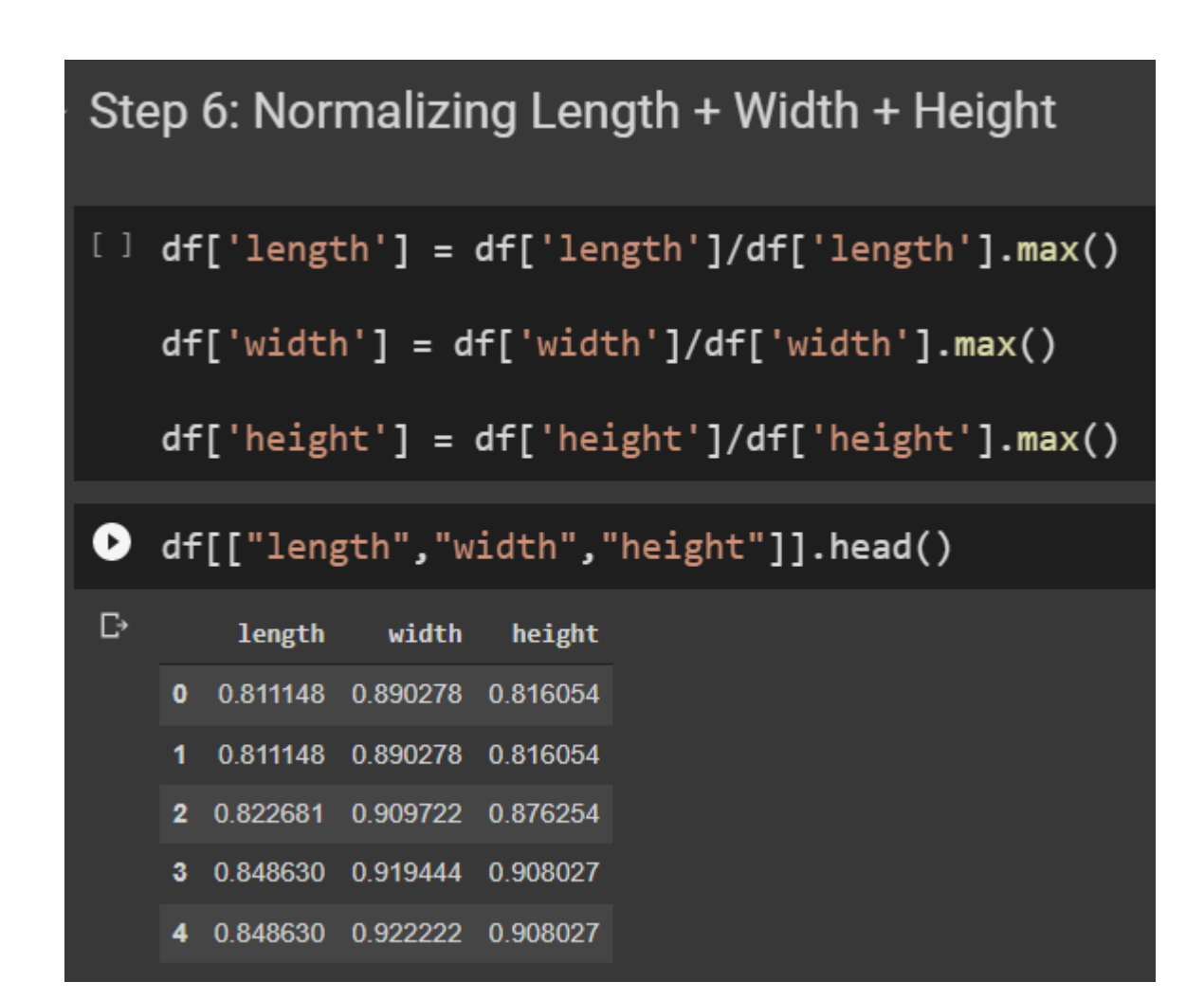

#### **A. MEANING OF NORMALIZING DATA**

- <span id="page-16-0"></span>• Normalizing is to switch the scale to 0 to 1.
- Before Normalizing…

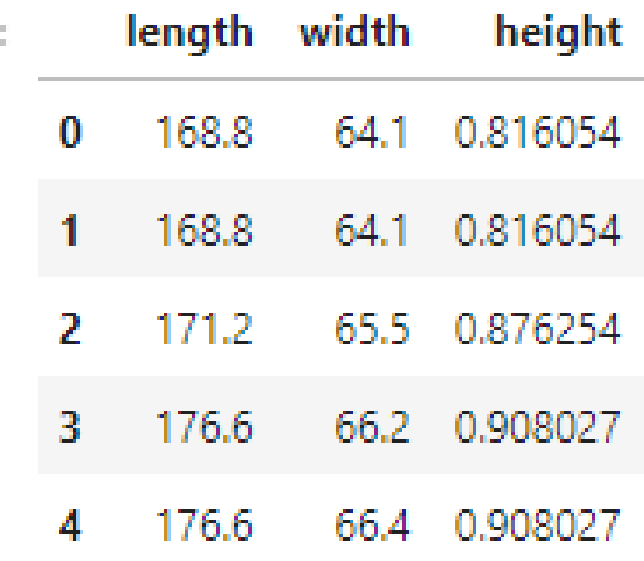

• After Normalizing….

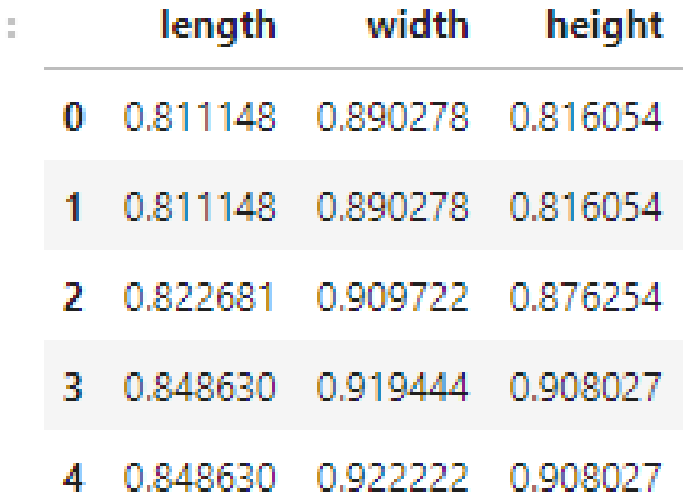

### **17 |** P A G E

#### <span id="page-17-0"></span>**VII. ABOUT DR. ALVIN ANG**

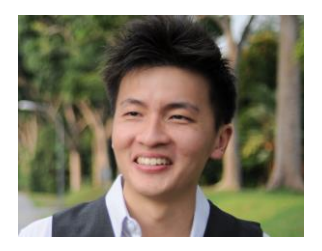

Dr. Alvin Ang earned his Ph.D., Masters and Bachelor degrees from NTU, Singapore. He is a scientist, entrepreneur, as well as a personal/business advisor. More about him at www.AlvinAng.sg.

### **18 |** P A G E